Kwalificatiescript

# MedMij Raadplegen Laboratoriumresultaten

LABORATORIUMRESULTATEN RAADPLEGEND SYSTEEM

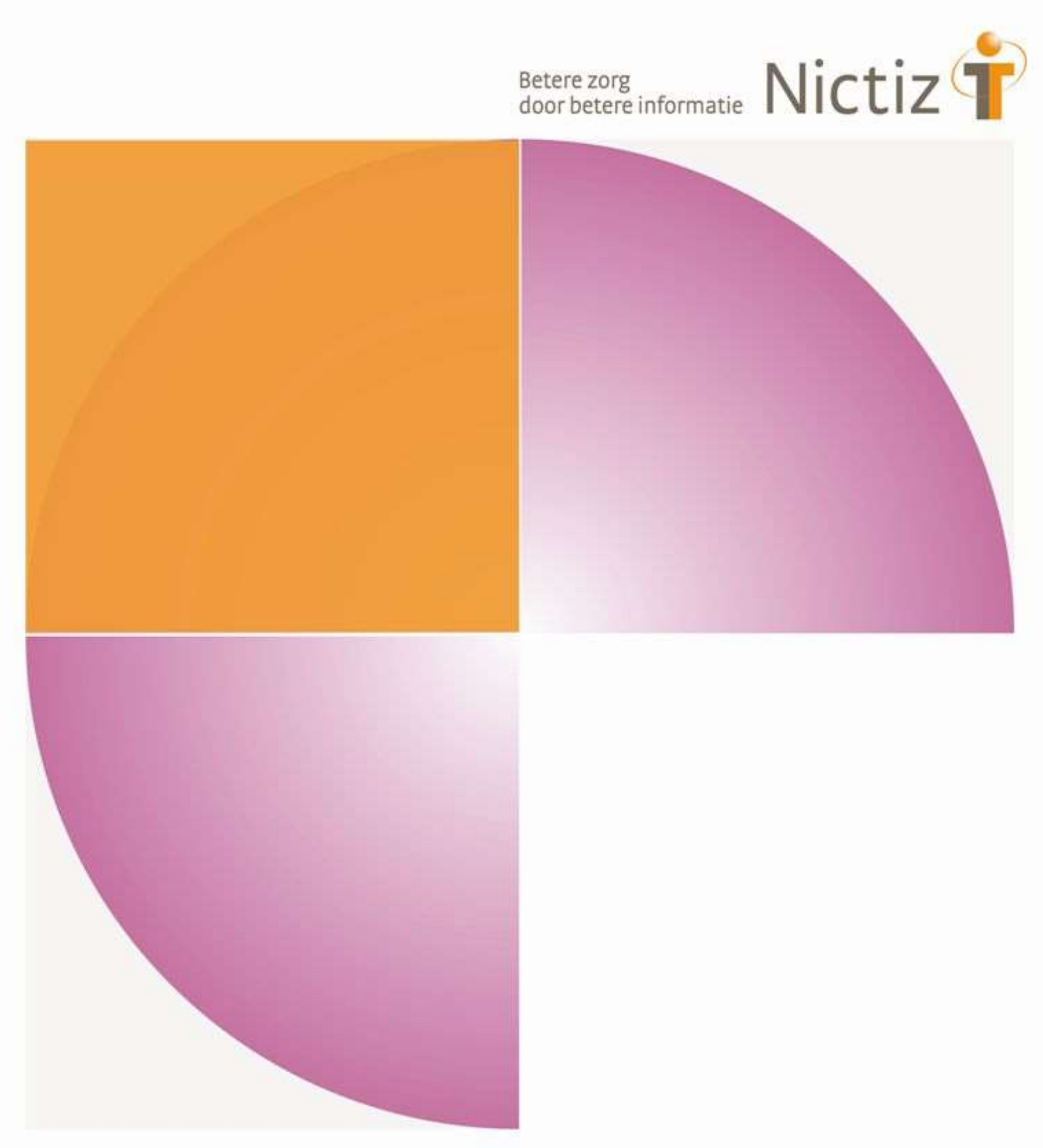

Kwalificatiescript

# MedMij Raadplegen Laboratoriumresultaten

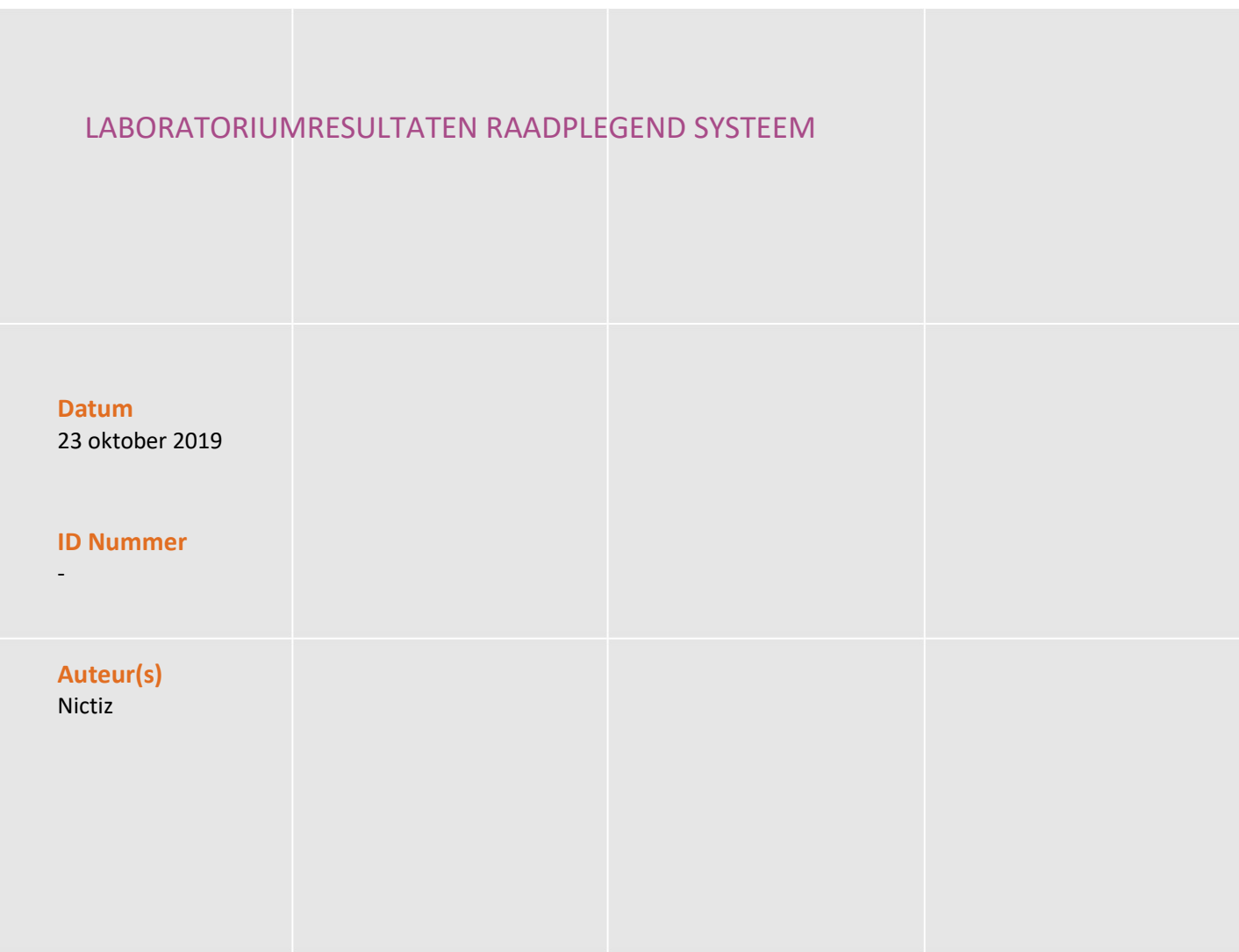

### Inhoud

#### Inleiding 4

H-1 Raadplegen Laboratoriumresultaten 5

## Inleiding

#### Algemeen

Dit document bevat het te doorlopen script bij kwalificatie voor de systeemrol 'Patiënt - Raadplegen Laboratoriumresultaten bij de zorgaanbieder' binnen het MedMij afsprakenstelsel. De doelgroep van dit document is de PGO leverancier die wil kwalificeren.

De kwalificatie wordt door de kwalificator getoetst met behulp van de Nictiz kwalificatiesimulator, die is ingericht op een FHIR server. De kwalificatiesimulator kan berichten verzenden en ontvangen. In dit document wordt verwezen naar de addenda waarin inhoudelijke gegevens zijn opgenomen, deze addenda zijn opgenomen in het separate document '2. Addenda – Kwalificatiescript - MedMij Raadplegen Laboratoriumresultaten'.

#### Inhoudelijke toelichting

De kwalificatiescripts zijn opgesteld ten behoeve van MedMij. Bij het opstellen van de scripts is uitgegaan van het Functioneel Ontwerp Laboratoriumresultaten waarvan de actuele versie via de Ontwerpen MedMij te bereiken is. De op te vragen onderdelen die in het functioneel ontwerp besloten liggen zijn waar mogelijk gekoppeld aan zorginformatiebouwstenen.

#### Algemene voorwaarden

Een leverancier kan starten met een kwalificatie, als hij voldoet aan onderstaande voorwaarden:

- 1. Kennis en begrip van MedMij afsprakenstelsel.
- 2. Kennis over de te gebruiken infrastructuur of het netwerk waarover uitgewisseld wordt en de toegang daartoe, inclusief authenticatie/autorisatie etc.
- 3. Kennis en begrip van de aan de standaard gerelateerde set zorginformatiebouwstenen (zibs).
- 4. Kennis en begrip en toepassen van de verschillende tabellen, waardenlijsten en andere referenties die de standaard gebruikt.
- 5. Kennis en begrip, en het naleven van de aandachtspunten zoals beschreven in het document 2. Addenda Kwalificatiescript – MedMij raadplegen Laboratoriumresultaten.
- 6. Alle gegevens die de kwalificerende partij zelf moet invoeren zijn te vinden in de kwalificatiedocumentatie. Onjuist ingevoerde gegevens (ook tijd/datum etc.) zullen leiden tot vertraging van en kunnen blokkerend zijn voor het kwalificatieproces.
- 7. Inhoudelijke informatie moet altijd toegankelijk gemaakt worden voor de PGO gebruiker. De leverancier levert voor deze informatie schermafdrukken op voor controle.
- 8. Deze kwalificatie toetst geen infrastructurele eisen.

#### Versies

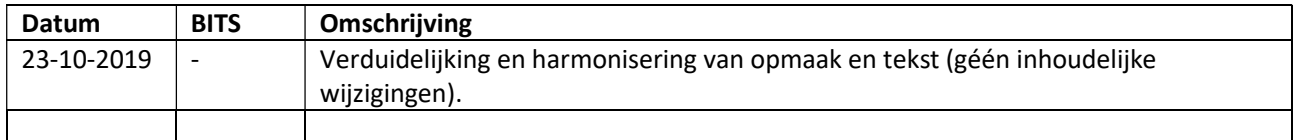

## H-1 Raadplegen Laboratoriumresultaten

### **Beschrijving**

Dit hoofdstuk van het kwalificatiescript is bedoeld om te controleren of het systeem (PGO) succesvol de Laboratoriumresultaten van een persoon (XIS) kan raadplegen en opslaan.

De persoon is ingelogd in de PGO en wil gegevens raadplegen. Daarvoor moet de PGO eerst verbinding maken met het zorginformatiesysteem (XIS). In dit kwalificatiescript gaan we ervanuit dat de verbinding reeds succesvol is gemaakt.

Daarnaast is het uitgangspunt dat 1 bronsysteem (XIS) geraadpleegd wordt.

#### Uit te voeren stappen

De volgende stappen moeten worden uitgevoerd:

- 1. De PGO stuurt een bevraging richting de kwalificatiesimulator voor een bepaalde persoon, zoals beschreven in scenario 1.1.
- 2. De kwalificatiesimulator (FHIR server) zal de laboratoriumresultaten beschikbaarstellen. De gegevens komen overeen met de gegevens in het document 2. Addenda - Kwalificatiescript - MedMij Raadplegen Laboratoriumresultaten.
- 3. Ontvang en verwerk de laboratoriumresultaten in het systeem.
- 4. Maak schermafdrukken van de wijze waarop het PGO systeem de gegevens van de laboratoriumresultaten toont, en leg deze vast in het document 3. Aanleverformat - Raadplegen Laboratoriumresultaten.

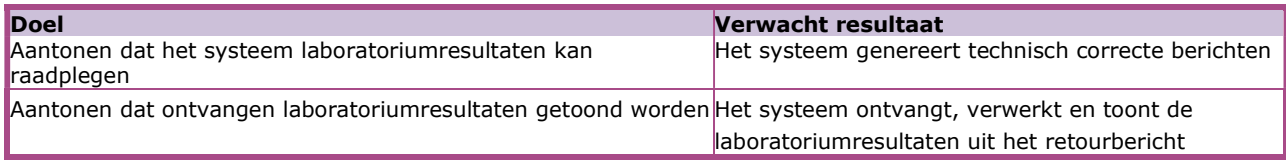

Scenario's (vraag aan XIS van 1 specifieke Zorgaanbieder waarmee verbinding is gemaakt)

Scenario 1.1: Alle Laboratoriumresultaten van persoon 1

#### Interacties

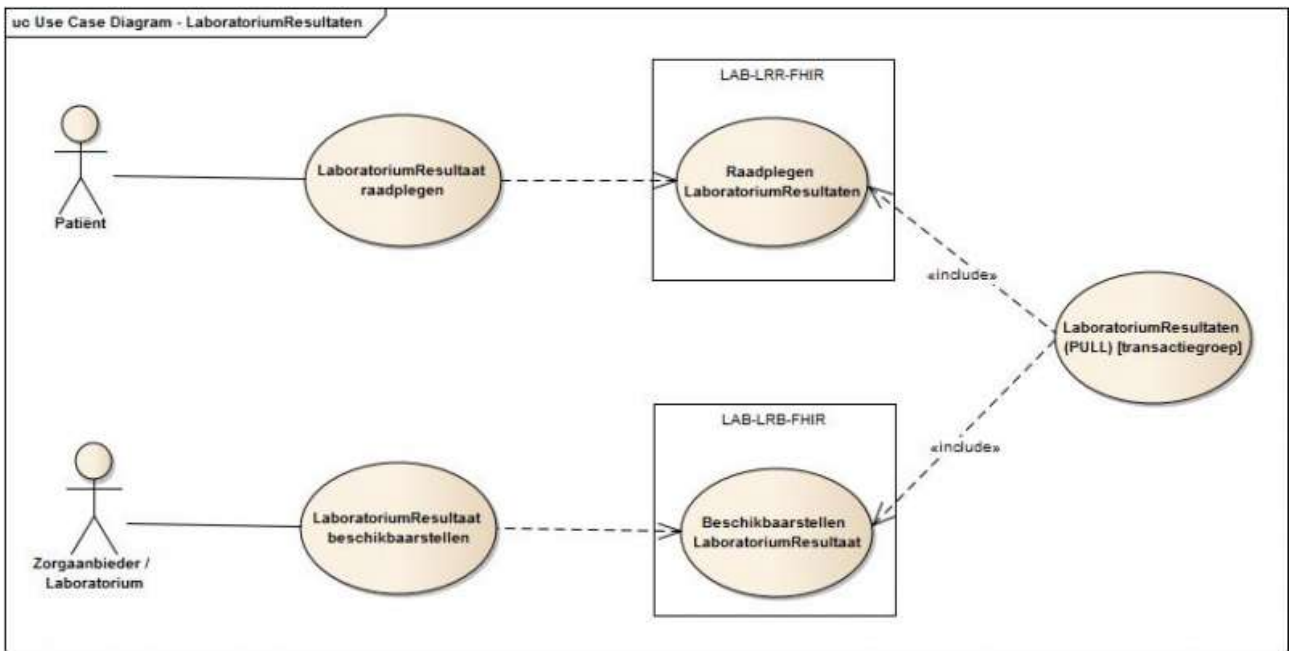

### Op te leveren kwalificatiemateriaal door leverancier

- De berichten die worden verstuurd vanuit PGO. Deze worden door de kwalificator afgevangen op de FHIR server.
- Schermafdrukken van de Laboratoriumresultaten van de persoon zoals genoemd in het document '2. Addenda - Kwalificatiescript – MedMij Raadplegen Laboratoriumresultaten'.

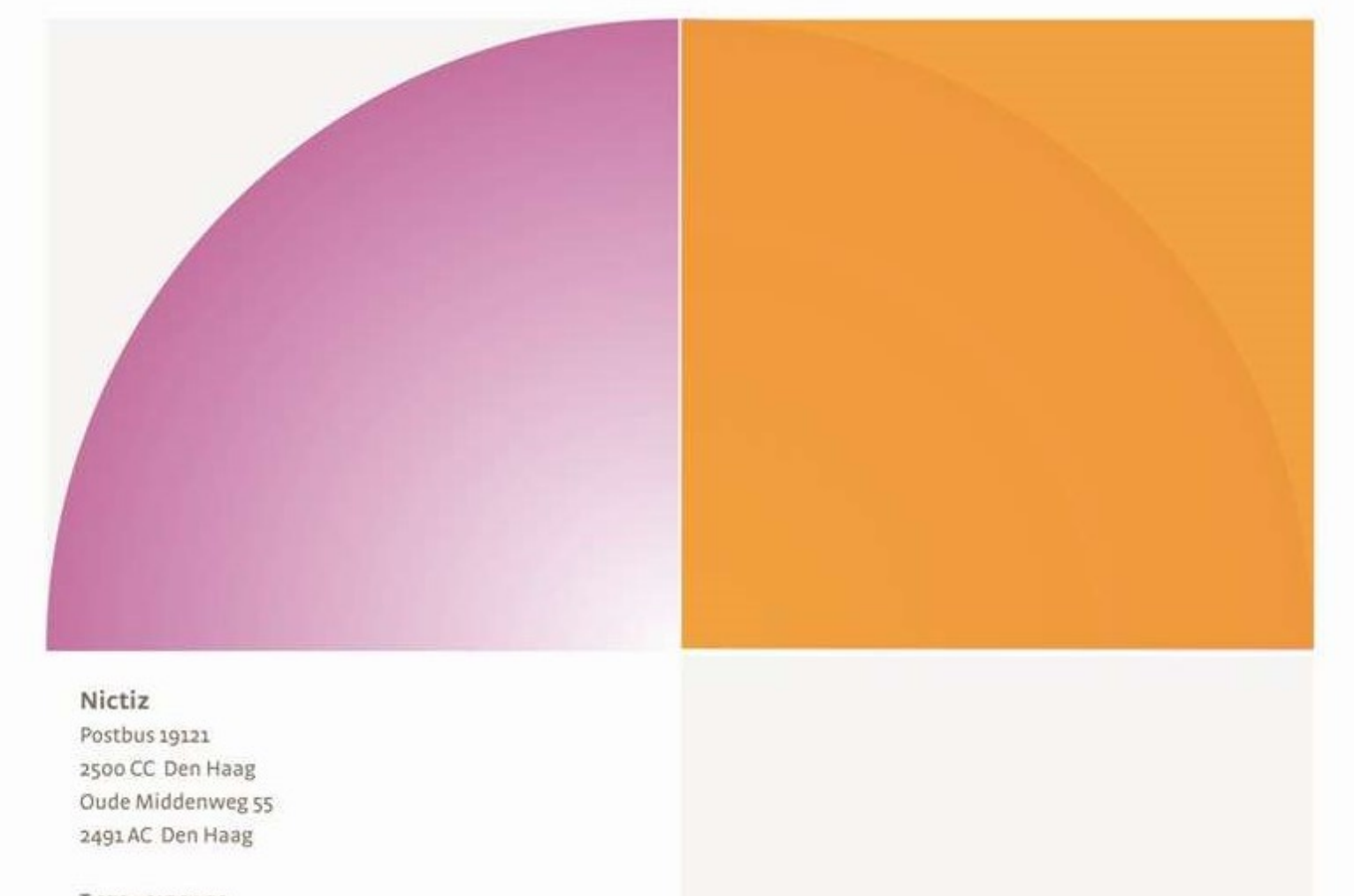

T 070 - 317 34 50 info@nictiz.nl www.nictiz.nl